## **Дистанционное управление для компьютера**

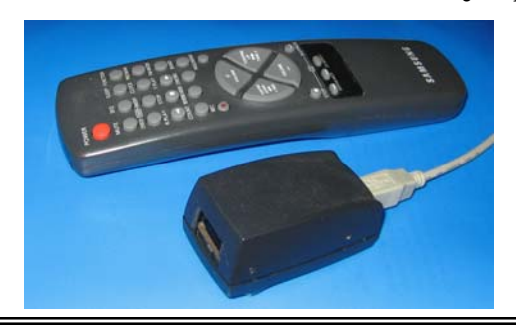

С развитием мультимедиа-технологий все чаще возникает вопрос дистанционного управления компьютером. Ведь у телевизоров или музыкальных центров пульты, как правило, есть, так почему бы не управлять компьютером на расстоянии? Можно, в принципе, воспользоваться беспроводной клавиатурой или мышью. Однако лежать на диване с клавиатурой, мягко говоря, неудобно, водить мышью по стене тоже не лучший вариант.

Можно приобрести специальный пульт, который подключается к USB или последовательному порту. При этом правда, придется обязательно устанавливать специальное программное обеспечение, которое будет работать только с теми программами и в тех операционных системах, которые предусмотрели разработчики. Так что этот вариант не универсален, да и не везде можно приобрести чтонибудь подобное, даже при наличии денег.

Существует еще вариант системы дистанционного управления на основе утилиты WinLIRC, описание которой можно найти по адресу: **http://winlirc.sourceforge.net**. Это простейшее устройство, работающее, по утверждениям разработчиков, с любым пультом ДУ – достаточно просто подключить ИК приемник к COM порту. Затем придется опять же установить программное обес-

- **Подключается к USB**
- **Может работать с любой операционной системой**
- **Не требует установки драйверов**
- **Работает с любым пультом стандарта RC-5**
- **Можно использовать пульты других стандартов**
- **Программируемые пользователем функции**
- **Поддержка «горячих клавиш»**
- **Простая схема и конструкция**

печение и долго настраивать его. Платой за простоту и универсальность будет возможность работать с ограниченным кругом приложений и далеко не всегда и не все команды будут безошибочно декодироваться.

В качестве пульта идеальным образом можно приспособить ДУ от телевизора или видеомагнитофона – вопрос удобства отлично проработан. В плане универсальности же идеальным устройством является клавиатура – она работает под любыми ОС без какого-либо дополнительного ПО, подавляющее большинство программ поддерживает «горячие клавиши», ну а если этого недостаточно, то существует большое количество специализированных программ, позволяющих создавать клавиатурные макрокоманды.

Нельзя ли объединить преимущества обоих методов? Другими словами, нельзя ли сделать дополнительную клавиатуру размерами с пульт ДУ, работающую дистанционно, параллельно с основной клавиатурой? Это должна быть USB клавиатура, т.к. порты COM и PS/2 постепенно исчезают из стандартной конфигурации компьютера.

Проще всего эту задачу можно решить, используя AVR или PIC, которые имеют встроенный аппаратный интерфейс USB. К сожалению, это эко-

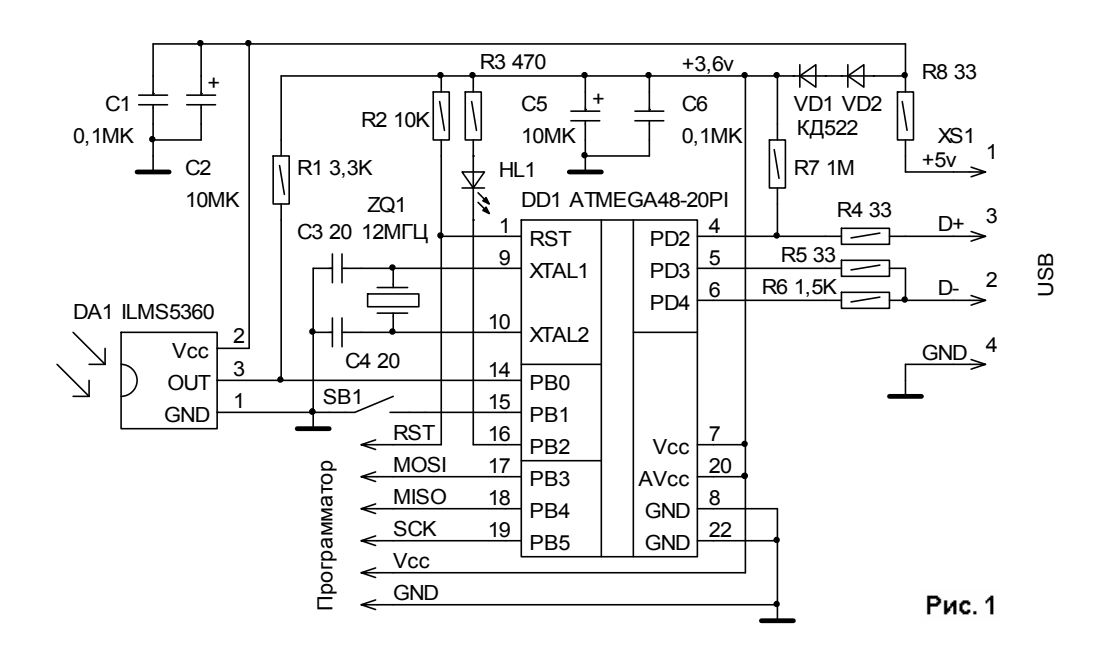

номически не оправдано, т.к. стоимость таких контроллеров в несколько раз превышает стоимость аналогичных по возможностям, но без USB. Современные микроконтроллеры AVR позволяют программно реализовать низкоскоростной протокол USB.

При разработке предлагаемой системы дистанционного управления за основу был взят программный драйвер для AVR, детальную информацию о котором можно найти по адресу: **http://www.obdev.at/products/avrusb/index.html**.

Драйвер разработан специалистами австрийской компании «OBJECTIVE DEVELOPMENT» и свободно доступен для некоммерческого использования.

В качестве пульта ДУ можно использовать любой пульт стандарта RC-5. Этот стандарт выбран только потому, что он, наверное, единственный, который поддерживается разработчиками радиоаппаратуры в настоящее время. Принципиальных ограничений тут нет, после доработки небольшого фрагмента программы, отвечающего за декодирование команд, можно использовать пульт абсолютно любого стандарта.

Принципиальная схема приемника показана на рис. 1. ИК сигнал принимается и демодулируется фотоприемником DA1 типа ILMS5360. Обработка демодулированного сигнала осуществляется программно в контроллере DD1. Диоды VD1, VD2 необходимы для снижения напряжения питания контроллера, а значит и уровней на шине USB до

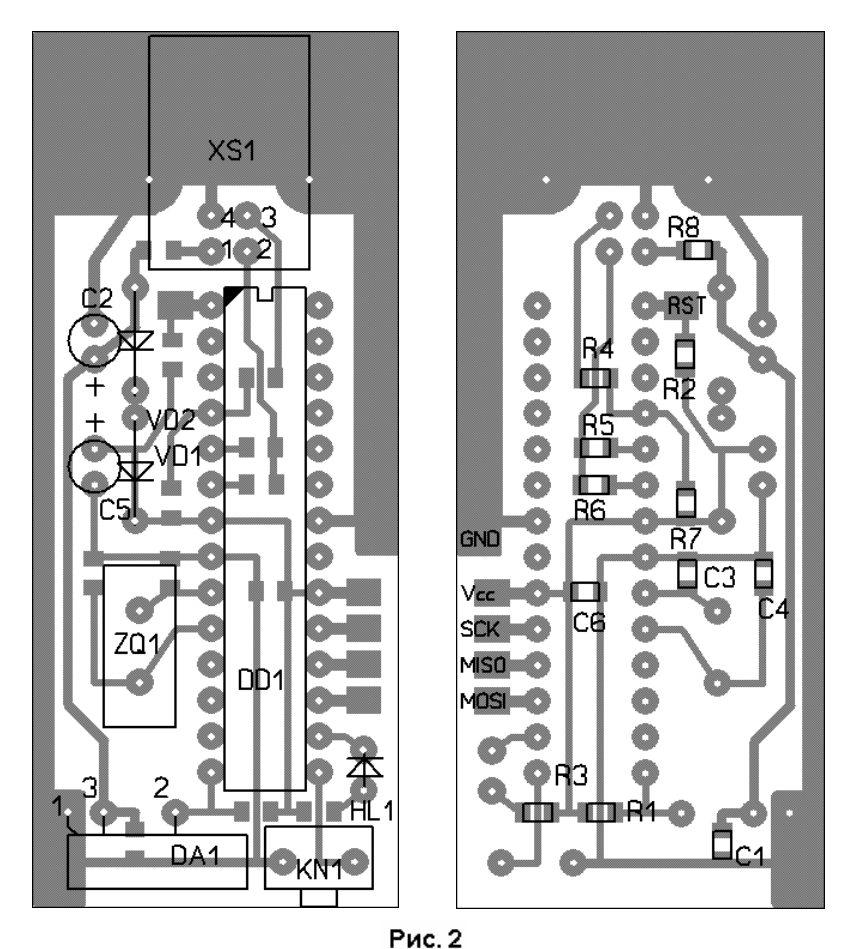

стандартного значения 3…3,6 В. Светодиод HL1 – любого типа. XS1 – розетка типа «B» для USB.

Приемник монтируется на односторонней печатной плате размером 62х26 мм (рис. 2) и помещается в корпус подходящего размера. Плата разработана под SMD резисторы и конденсаторы типоразмера 0805. При необходимости в корпусе можно установить миниатюрный разъем для внутрисхемного программирования контроллера. Во FLASH память контроллера должен быть запрограммирован файл **usb\_rc5.hex**.

FUSE биты нужно установить следующим образом  $(0 -$ значит запрограммирован,  $1 -$ нет):

SELFPRGEN=1, RSTDISBL=1, DWEN=1, SPIEN=0, WDTON=1, EESAVE=1, BODLEVEL 2:0 =101 (Broun-out detection at  $Vec=2.7V$ ),  $CKDIV=1$ , CKOUT=1, SUT 1:0 =11, CKSEL 3:0 =1111 (Ext. Crystal Osc. 8.0- MHz; Start-up time:  $16K/14CK + 65$ ms).

Помните, что неправильная установка некоторых бит может полностью нарушить работу контроллера.

После подключения устройства к свободному USB порту компьютера оно определится как «Remote keyboard». Windows установит необходимый драйвер и через несколько секунд в диспетчере устройств появится новое USB HID-совместимое устройство. Если этого не происходит, в первую очередь нужно убедиться, что с операционной системой все в порядке и она поддерживает USB клавиатуру. Если основная клавиатура подключена к

PS/2 порту, попросите у кого-либо клавиатуру с интерфейсом USB и убедитесь, что она работает нормально.

Теперь можно начать настройку системы ДУ. Для этого нужно из рабочего режима приемника, который устанавливается после подключения его к компьютеру, перейти в тестовый, предназначенный для настройки и контроля. Для этого нужно кратковременно нажать кнопку SB1, при этом засветится светодиод HL1. На компьютере нужно запустить любой текстовый редактор, например «Блокнот», включить английскую раскладку клавиатуры и нажать какуюлибо кнопку на пульте ДУ. Если пульт работает в стандарте RC-5, в редакторе будет напечатано примерно следующее:

**002a=** 

Первые две цифры – это номер системы, в которой работает пульт. Система может быть от 00 до 1F. Следующие 2 цифры – код нажатой кнопки пульта, он может быть от 00 до 7F. Таким образом можно определить коды всех кнопок пульта, система обычно одинакова для всех кнопок. Если при многократном нажатии на одну и ту же кнопку эти цифры неизменны, значит команды пульта устойчиво декодируются и можно переходить к программированию соответствия кнопок и «горячих клавиш».

Вначале нужно определить и записать, хотя бы на листе бумаги, коды всех кнопок пульта. Затем определиться, какую именно функцию вы хотите присвоить каждой кнопке. Целесообразно часть кнопок настроить на имитацию системных «горячих клавиш». Их полный список для Windows XP можно найти, выбрав: Пуск > Справка и поддержка > Настройка компьютера > Клавиатура и мышь > Общие сведения о сочетаниях клавиш Windows. Наиболее нужными, на мой взгляд, являются следующие:

 $WIN$  – меню «Пуск»

MENU - контекстное меню

 $WIN+D$  – свернуть все окна

Alt+F4 - закрыть активное окно

Alt+Esc - переключение между приложениями

Alt+Пробел - системное меню активного окна Открытым приложением нужно управлять. В справочной информации, встроенной в конкретное приложение, всегда можно найти список его «горячих клавиш». Во многих случаях их можно настраивать. Например, управлять популярным плее-

ром PowerDVD можно, используются следующие основные клавиши:

Ctr+O - открыть файл

 $S - c_{\text{TOT}}$ 

Пробел - пауза

Р - предыдущая часть

- N следующая часть
- Z полноэкранный режим
- В ускоренно назад
- F ускоренно вперед
- + увеличение громкости
- - уменьшение громкости

Кроме того, нужны клавиши Enter, Esc, Tab, PageUp, PageDown и стрелки управления курсором для навигации по экранному меню.

На запуск приложения, ярлык которого выложен на рабочий стол, можно назначить комбинацию клавиш. Для этого нужно навести курсор мыши на ярлык, нажать правую кнопку и из выпадающего меню выбрать пункт «Свойства». Затем на вкладке «Ярлык», поставив курсор в поле «Быстрый вызов», необходимо нажать нужную клавишу на клавиатуре. Теперь для запуска приложения будет назначена комбинация вила Ctrl+Alt+клавища. В

общем, самое главное - определиться, для чего вам нужно дистанционное управление и выбрать, какую функцию будет выполнять каждая кнопка пульта.

Теперь можно готовить файл для записи в EEPROM контроллера приемника. Его формат следующий. Нулевой и первый байты не используются, в них можно записать, например, номер версии прошивки. Байты 2...7 предназначены для хранения системы. Учитывая, что система обычно одинакова для всех кнопок пульта, достаточно записать ее только в байт 2. Приемник будет реагировать на любую из шести возможных систем, поэтому, если используется только одна, байты 3... 7 должны быть не запрограммированы, т.е. содержать SFF.

Начиная с 8-го байта записывается соответствие команд и кодов, имитируемых ими клавиш. Каждой кнопке можно назначить до 6 одновременно нажатых клавиш клавиатуры, плюс до 8 модифицирующих клавиш - это правые и левые Shift, Control, Alt, Win. Затем должен быть признак конца команды байт \$FF. Файл можно создать в любом текстовом редакторе, выглядеть он будет примерно так:

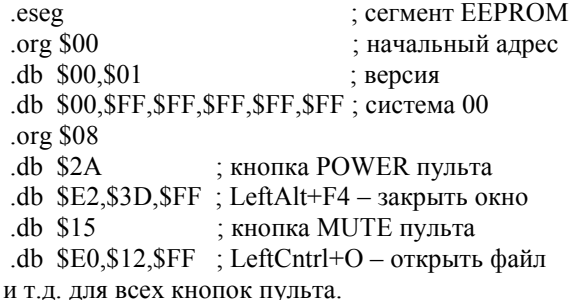

Команды кнопок пульта должны быть определены предварительно, как было описано выше. Коды клавиш USB клавиатуры приведены в документе «HID Usage Tables 10/28/2004 Version 1.12», который можно найти на сайте http://www.usb.org. Обратите внимание, что они не имеют ничего общего с ASCII кодами букв и символов, которые на них написаны. Для удобства коды клавиш USB клавиатуры приведены на рис. 3.

Подготовленный файл следует сохранить с расширением .asm. затем ассемблировать, например, в

| Esc<br>\$29                 | F <sub>1</sub><br>\$3A | F <sub>2</sub><br>F3<br>\$3B<br>\$3C | F4<br>\$3D             | F5<br>\$3E             | F <sub>6</sub><br>F7<br>\$3F<br>\$40 | F8<br>\$41        |           | F <sub>9</sub><br>\$42 | F <sub>11</sub><br>F <sub>10</sub><br>\$44<br>\$43 | F <sub>12</sub><br>\$45 | Print<br>Screen<br>\$46 | Scroll<br>Lock<br>\$47 | Pause<br>\$48        | □                          |           | ⊏         | ᆷ         |
|-----------------------------|------------------------|--------------------------------------|------------------------|------------------------|--------------------------------------|-------------------|-----------|------------------------|----------------------------------------------------|-------------------------|-------------------------|------------------------|----------------------|----------------------------|-----------|-----------|-----------|
| \$35<br>\$1E                | \$1F                   | 3<br>\$20<br>\$21                    | 5<br>\$22              | 6<br>\$23<br>\$24      | 8<br>\$25                            | 9<br>\$27<br>\$26 |           | \$2D                   | =<br>\$2E<br>\$31                                  | \$2A                    | Insert<br>\$49          | Home<br>\$4A           | Page<br>Up<br>\$4B   | <b>Num</b><br>Lock<br>\$53 | \$54      | \$55      | -<br>\$56 |
| Tab<br>Q<br>\$2B<br>\$14    | w<br>\$1A              | Е<br>\$08                            | R<br>\$15<br>\$17      | \$1C                   | υ<br>\$0C<br>\$18                    | \$12              | P<br>\$13 | \$2F                   | \$30                                               | Enter                   | <b>Delete</b><br>\$4C   | End<br>\$4D            | Page<br>Down<br>\$4E | -<br>\$5F                  | 8<br>\$60 | 9<br>\$61 | ٠         |
| <b>Caps Lock</b><br>\$39    | s<br>А<br>\$16<br>\$04 | D<br>\$07                            | F<br>G<br>\$0A<br>\$09 | н<br>\$0B              | \$0D                                 | ĸ<br>\$0E<br>\$0F | \$33      | <br>\$34               |                                                    | \$28                    |                         |                        |                      | 4<br>\$5C                  | 5<br>\$5D | 6<br>\$5E | \$57      |
| Shift<br>\$E1               | ⇁<br>\$1D              | с<br>\$1B<br>\$06                    | \$19                   | в<br>N<br>\$05<br>\$11 | м<br>\$10                            | \$36              | \$37      | 2<br>\$38              | Shift<br><b>\$E5</b>                               |                         |                         | $\uparrow$<br>\$52     |                      | \$59                       | າ<br>\$5A | 3<br>\$5B | Enter     |
| Win<br>Ctrl<br>\$E3<br>\$E0 | Alt<br>\$E2            |                                      | Space<br>\$2C          |                        |                                      |                   |           | Win<br><b>\$E7</b>     | Menu<br>\$65                                       | Ctrl<br>\$E4            | \$50                    | Ψ<br>\$51              | —<br>\$4F            |                            | C<br>\$62 | \$63      | \$58      |

Рис. 3

AVRStudio , после чего полученный файл с расширением .eep запрограммировать в EEPROM память контроллера. Последняя версия AVRStudio всегда доступна на **http://www.atmel.com**.

Теперь в тестовом режиме приемника на экран будет выводиться соответствие кодов нажимаемой кнопки пульта и имитируемых ею кодов клавиш клавиатуры. Например, при нажатии кнопки POWER для описанного примера будет выведено:

**002a=e2 3d**  А при нажатии MUTE: **0015=e0 12** 

На этом настройка закончена, остается только проверить работу системы. Для этого нужно перейти из тестового режима в рабочий, нажав кнопку или отключить и через несколько секунд снова подключить приемник к компьютеру. Светодиод должен погаснуть. Теперь можно дистанционно управлять приложениями. В момент приема команды светодиод будет кратковременно вспыхивать, сигнализируя о нормальной работе устройства.

**Прошивку контроллера, исходный текст программы, чертеж печатной платы в формате Sprint Layout 4.0 и схему в формате Orcad 9.1 можно загрузить с сайта автора по адресам:** 

**http://ra4nal.qrz.ru http://ra4nal.lanstek.ru http://ra4nalr.tut.ru** 

**Разработка 2008 г.** 

**Коммерческое использование с согласия автора. Перепечатка со ссылкой на первоисточник.**